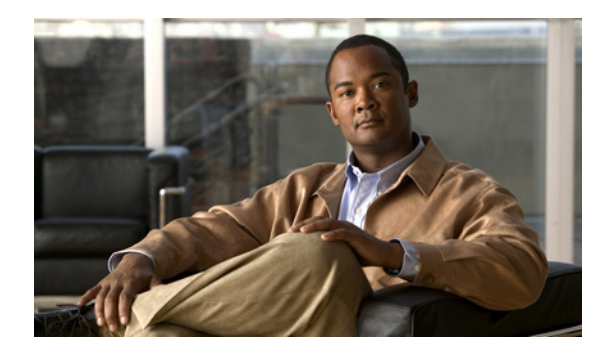

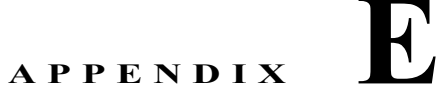

# 論理接続図

この付録には、統合コントローラの論理接続図および関連するソフトウェア コマンドが記載されてい ます。この章の内容は、次のとおりです。

- **「[Cisco WiSM](#page-1-0)」 (P.E-2)**
- **•** 「Cisco 28/37/38xx [サービス統合型ルータ」\(](#page-2-0)P.E-3)
- **•** 「[Catalyst 3750G](#page-3-0) 統合型無線 LAN コントローラ スイッチ」(P.E-4)

この項には、他のシスコ製品に統合されたコントローラ、特に、Catalyst 3750G 統合型無線 LAN コン トローラ スイッチ、Cisco WiSM、および Cisco 28/37/38xx シリーズ サービス統合型ルータの論理接 続図が記載されています。これらの図は、スイッチまたはルータ、およびコントローラとの間の内部接 続を示しています。また、デバイス間の通信に使用されるソフトウェア コマンドも記載されています。

## <span id="page-1-0"></span>**Cisco WiSM**

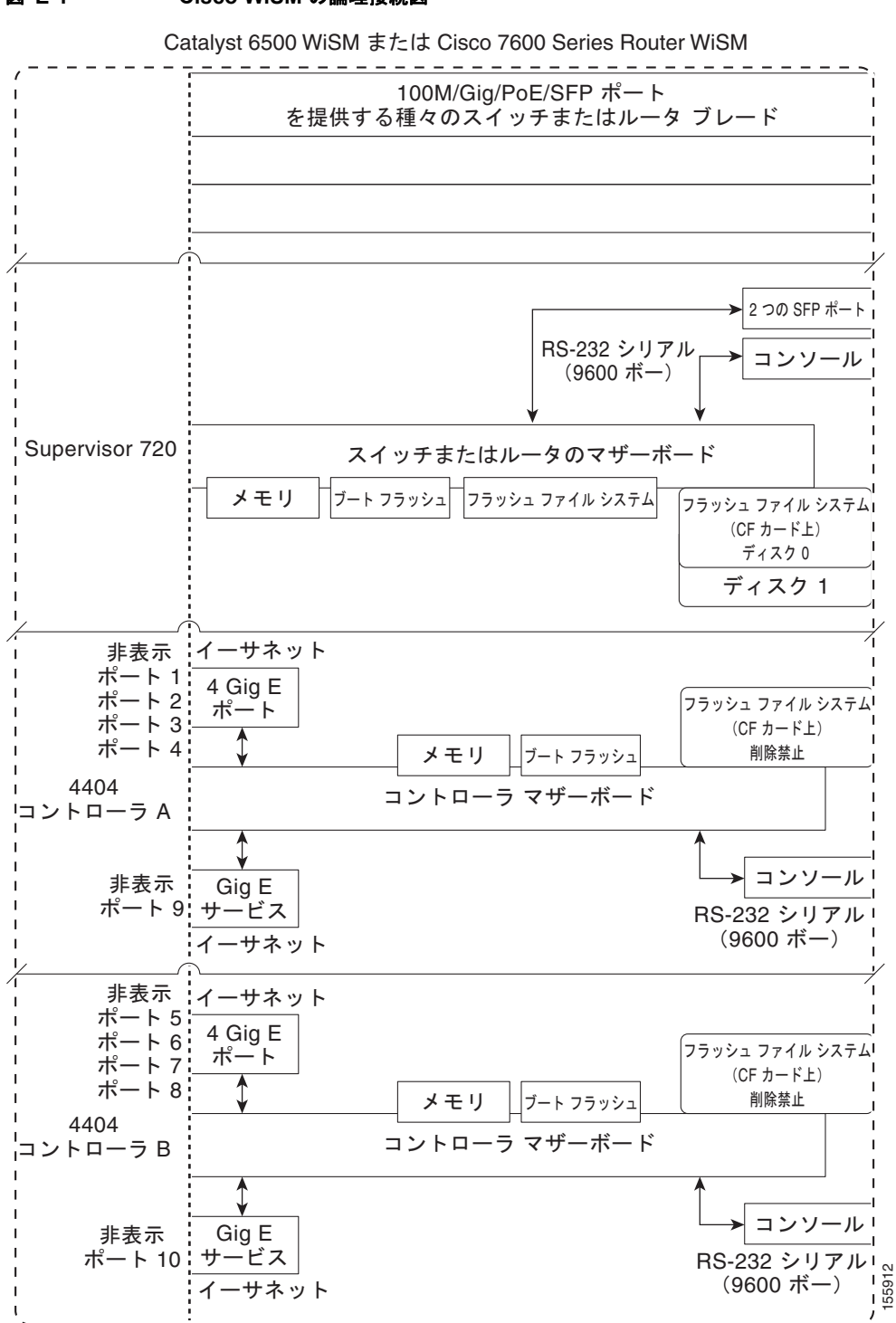

### 図 **E-1 Cisco WiSM** の論理接続図

a ka

Cisco WiSM、Supervisor 720、および 4404 コントローラ間の通信で使用されるコマンドについては、 次の URL からアクセスできる『*Configuring a Cisco Wireless Services Module and Wireless Control System*』を参照してください。

<http://www.cisco.com/en/US/docs/wireless/technology/wism/technical/reference/appnote.html#wp39498>

# <span id="page-2-0"></span>**Cisco 28/37/38xx** サービス統合型ルータ

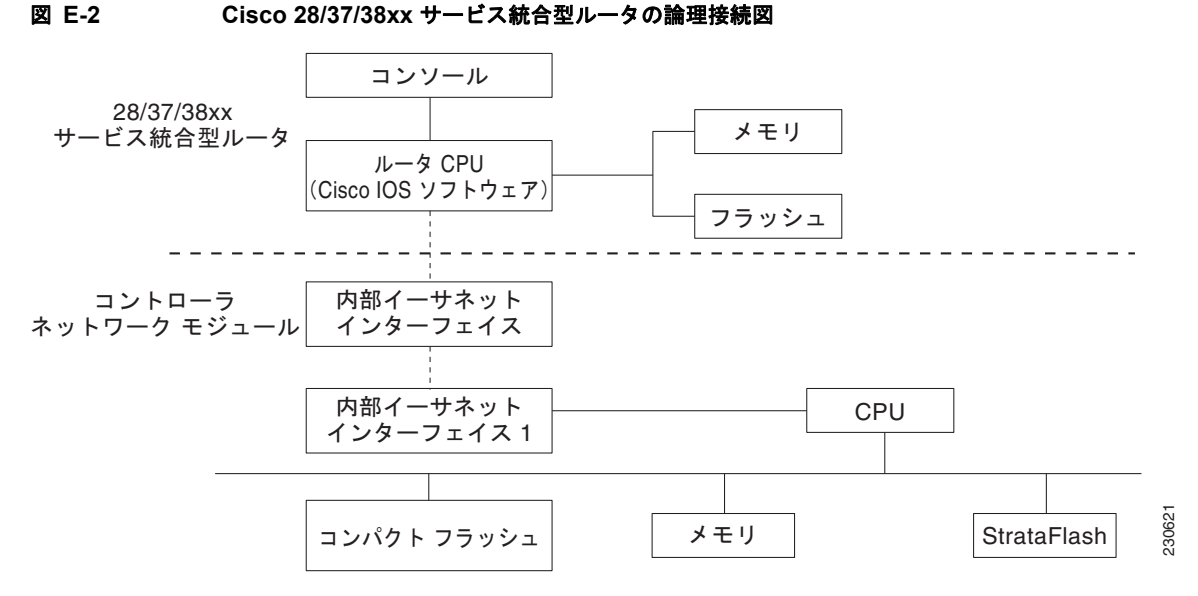

次のコマンドは、28/37/38xx サービス統合型ルータおよびコントローラ ネットワーク モジュール間の 通信で使用されます。これらは、ルータから起動されます。このコマンドは、ネットワーク モジュー ルのバージョンによって異なります。

次のコマンドは、ルータおよびファスト イーサネット バージョンのコントローラ ネットワーク モ ジュール間の通信で使用されます。

- **• interface wlan-controller** *slot/unit*(サブインターフェイスをサポートする場合は、**dot1q encap** を追加)
- **• show interfaces wlan-controller** *slot/unit*
- **• show controllers wlan-controller** *slot/unit*
- **• test service-module wlan-controller** *slot/unit*
- **• test HW-module wlan-controller** *slot/unit* **reset** {**enable** | **disable**}
- **• service-module wlan-controller** *slot/port* {**reload** | **reset** | **session** [**clear**] | **shutdown** | **status**}

次のコマンドは、ルータおよびギガビット イーサネット バージョンのコントローラ ネットワーク モ ジュール間の通信で使用されます。

- **• interface integrated-service-engine** *slot/unit*(サブインターフェイスをサポートする場合は、 **dot1q encap** を追加)
- **• show interfaces integrated-service-engine** *slot/unit*
- **• show controllers integrated-service-engine** *slot/unit*
- **• test service-module integrated-service-engine** *slot/unit*
- **• test HW-module integrated-service-engine** *slot/unit* **reset** {**enable** | **disable**}
- **• service-module integrated-service engine** *slot*/*port* {**reload** | **reset** | **session** [**clear**] | **shutdown** | **status**}

(注) 詳細は、『*Cisco Wireless LAN Controller Network Module Feature Guide*』を参照してください。この ドキュメントには、次の URL からアクセスできます。 [http://www.cisco.com/univercd/cc/td/doc/product/software/ios124/124newft/124limit/124x/124xa2/box](http://www.cisco.com/univercd/cc/td/doc/product/software/ios124/124newft/124limit/124x/124xa2/boxernm.htm#wp2033271) ernm.htm#wp2033271

### <span id="page-3-0"></span>**Catalyst 3750G** 統合型無線 **LAN** コントローラ スイッチ

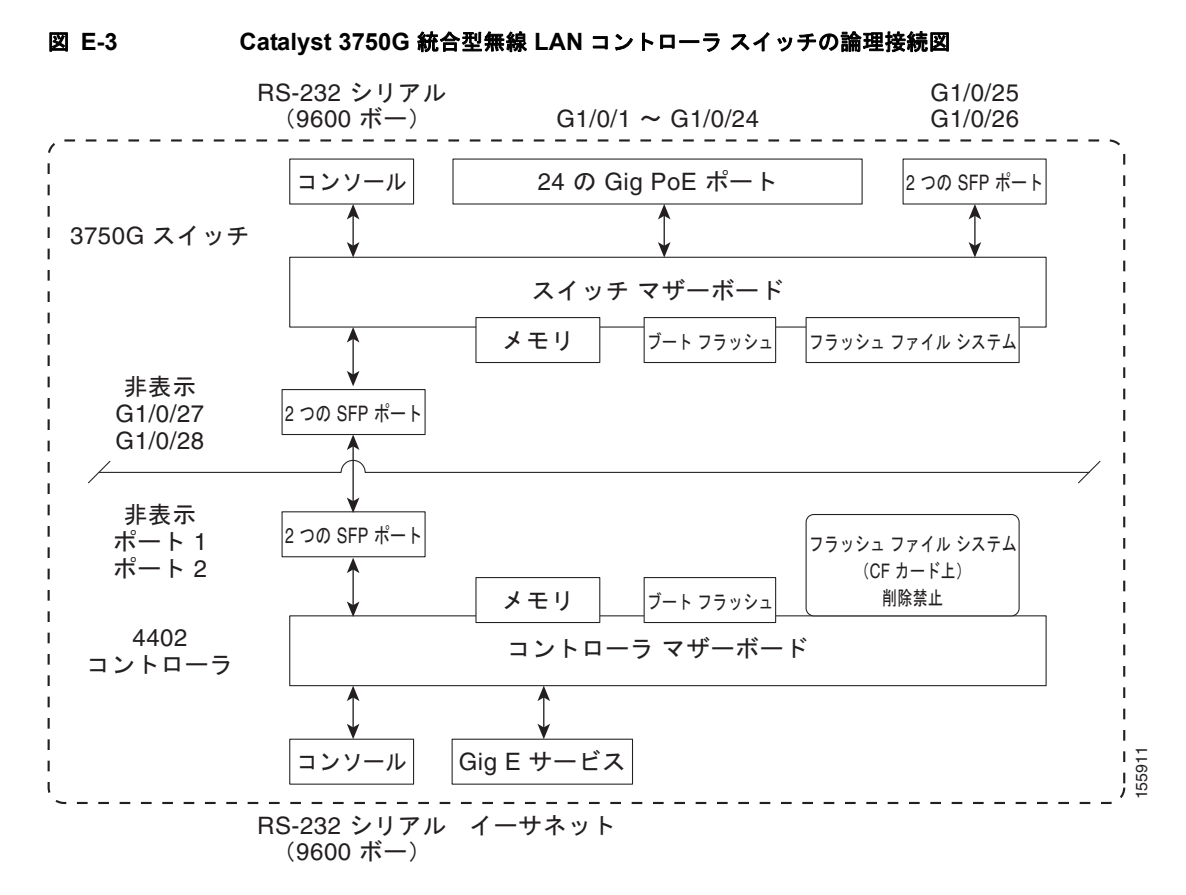

次のコマンドは、Catalyst 3750G スイッチと 4402 コントローラ間の通信で使用されます。

ログイン コマンド

次のコマンドは、スイッチからコントローラへの Telnet セッションを開始するために使用します。

### **session** *switch\_number* **processor 1**

スタック内には複数のスイッチが存在することがあるため、*switch\_number* パラメータを使用して、こ のセッションのスタック内のコントローラにダイレクトされるスイッチを示します。セッションが確立 されたら、コントローラの CLI と対話します。**exit** を入力すると、セッションが終了し、スイッチの CLI に戻ります。

### 表示コマンド

次のコマンドは、内部コントローラのステータスを表示するために使用します。これらは、スイッチか ら起動されます。

**• show platform wireless-controller** *switch\_number* **summary**

次のような情報が表示されます。

Switch Status State 1 up operational 2 up operational

**• show platform wireless-controller** *switch\_number* **status** 

次のような情報が表示されます。

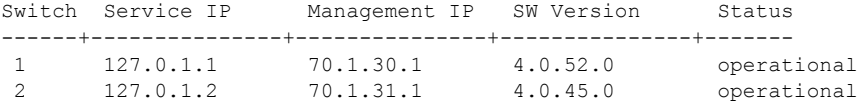

**• show platform wireless-controller** *switch\_number* **management-info** 

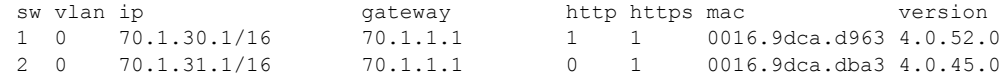

### デバッグ コマンド

Wireless Control Protocol (WCP) は、スイッチとコントローラの間で実行される内部キープアライブ プロトコルです。このプロトコルにより、スイッチは、コントローラの状態を管理できます。このプロ トコルは、UDP を使用し、2 つの内部ギガビット ポート上で実行されますが、内部 VLAN 4095 を作 成してコントロール トラフィックをデータ トラフィックから区別します。20 秒ごとに、スイッチは、 キープアライブ メッセージをコントローラに送信します。コントローラが 16 回の連続したキープアラ イブ メッセージに応答しなかった場合、スイッチは、コントローラがアクティブではないことを宣言 し、リセット信号を送信してコントローラをリブートします。

次のコマンドは、内部コントローラの状態を監視するために使用します。

このコマンドは、コントローラから起動されます。

**• debug wcp** *?*

ここでは、次のいずれかを示します。

**packet**:WCP パケットをデバッグします。

**events**:WCP イベントをデバッグします。

次のような情報が表示されます。

Tue Feb 7 23:30:31 2006: Received WCP MSG TYPE REQUEST Tue Feb 7 23:30:31 2006: Received WCP MSG TYPE REQUEST, of type WCP TLV KEEP ALIVE Tue Feb 7 23:30:31 2006: Sent WCP MSG TYPE RESPONSE, of type WCP TLV KEEP ALIVE Tue Feb 7 23:30:51 2006: Received WCP MSG TYPE REQUEST Tue Feb 7 23:30:51 2006: Received WCP MSG TYPE REQUEST, of type WCP TLV KEEP ALIVE Tue Feb 7 23:30:51 2006: Sent WCP MSG TYPE RESPONSE, of type WCP TLV KEEP ALIVE Tue Feb 7 23:31:11 2006: Received WCP MSG TYPE REQUEST Tue Feb 7 23:31:11 2006: Received WCP MSG TYPE REQUEST, of type WCP TLV KEEP ALIVE Tue Feb 7 23:31:11 2006: Sent WCP MSG TYPE RESPONSE, of type WCP TLV KEEP ALIVE このコマンドは、スイッチから起動されます。

### **• debug platform wireless-controller** *switch\_number ?*

ここでは、次のいずれかを示します。

 **all**:すべて **errors**:エラー **packets**:WCP パケット **sm**:ステート マシン **wcp**:WCP プロトコル

リセット コマンド

次の2つのコマンドは、スイッチからコントローラをリセットするために使用します(示されている順 序で使用します)。これらのコマンドは、現時点ではまだ使用できませんが、今後のリリースでサポー トされる予定です。

- **• test wireless-controller stop** *switch\_number*
- **• test wireless-controller start** *switch\_number*

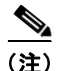

(注) コントローラへの直接コンソール接続は、PC でハードウェア フロー制御が有効になっている場合は動 作しません。ただし、スイッチのコンソール ポートは、ハードウェア フロー制御が有効になっている 状態でも動作します。

a k